# **Ultra Low-light Color Cameras-- Fixed IP Outdoor Mini-Dome**

## The Component Parts (the internal view)

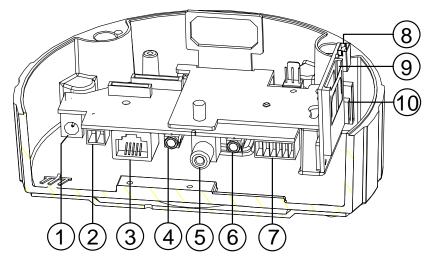

- 1. Plug Inlet: A DC 12V inlet that connects to an external power supply.
- 2. Plug Inlet: An AC 24V inlet that connects to an external power supply.
- 3. ETHERNET 10/100 Connector: This is a standard RJ-45 connector for 10/100 Mbps Ethernet networks. PoE (Power over Ethernet) function: Provides power to the device via the same cable as used for the network connection.
- **4. AUDIO IN:** The connector is used to connect the audio output from other devices to the camera.
- **5. VIDEO OUT Connector (RCA):** This output provides the unit's composite video signal to a Composite/Analog input. (This connector is used for service to adjust and improve the image.)
- **6. AUDIO OUT:** Provides the camera's audio signal to a speaker or stereo.
- 7. **GPIO**: This is a 6-PIN connector including the **Digital output/input**, **DC output** and **GROUND** items for connecting with external devices.
- **8. USB port:** The user can use a USB device cable to connect the IP camera to the USB port on the PC.
- **9. SD/ SDHC CARD slot:** This is used for updating system software and archiving / accessing critical images.
- 10. RESET: Recover to factory default.

## **The Alarm Wiring Diagram**

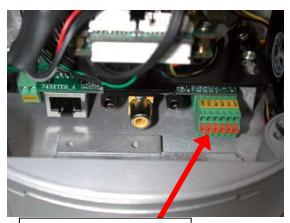

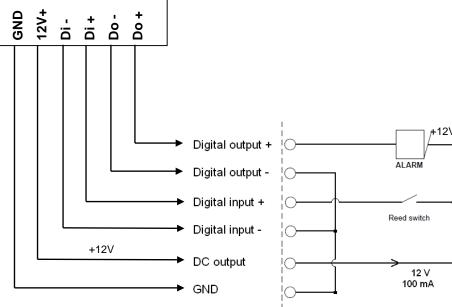

1 RMN0100910

## Please follow the steps given below to install, configure and set the IP Camera.

#### 1. Check the IP class of your PC

- Step 1: From the Start menu, point to Settings, and then click Control Panel.
- Step 2: When Control Panel appears, double-click the Network Connections icon. The Network Connections dialog box appears.
- Step 3: Click the Protocols tab in the Network Connections dialog box.
- Step 4: When the Local Area Connection Properties dialog box shows up, choose Internet Protocol (TCP/IP) and click Properties.
- Step 5: In the Internet Protocol (TCP/IP) Properties dialog box, choose Use the following IP

  Address to indicate that you do not wish to use DHCP, and assign IP Address
  192.168.1.200 with Subnet mask 255.255.255.0. Click **OK** when you finish it.
- Step 6: Choose Close to finish the modification.

#### 2. Install UPnP Packets of your PC

As described before, Microsoft Windows XP doesn't start the UPnP service by default; however, we have to install some packets before we initialize it. The following steps will help you to install them

- Step 1: From the Start menu, point to Set Program Access and Default, and then click it.
- Step 2: When the Add or Remove Programs dialog box appears, click the Add/Remove Windows Components button.
- Step 3: Check the Network Services in the Windows Component Wizard dialog box, and then click Details....
- Step 4: Check UPnP User Interface, and choose OK.
- Step 5: When the original Network Component Wizard dialog box returns, click Next.
- Step 6: After about one minute the UPnP installation will be done, and choose Finish to close it.

#### 3. Turn on Services of your PC

After installation, we should turn on the relative services to start the UPnP protocol. The following procedures will teach you how to do it.

- Step 1: From the Start menu, point to Settings, and then click Control Panel.
- Step 2: When Control Panel appears, double-click the Administrative Tools icon. The Administrative Tools dialog box appears.
- Step 3: Click the Services icon in the Administrative Tools dialog box.
- Step 4: When the Services dialog box shows up, double click the SSDP Discovery Service icon.
- Step 5: Choose Automatic in the Startup type, and click OK to start it.
- Step 6: When the Services dialog box appears again, double click the Universal Plug and Play Device Host icon.
- Step 7: Choose Automatic in the Startup type, press the Start button, and click OK to start it.
- Step 8: Restart your system.

#### 4. Set the static IP address in the IP Camera.

- **Step 1:** Plug in its power connection.
- Step 2: Plug the USB connector in your PC and in the USB socket in the rear of the lens.
- **Step 3:** A window pops up asking if you want to "Run the program", "Open folder to view files", or "Take no action". Choose "Run the program" and click "**OK**", and the "USB configuration" window will pop up.
- **Step 4:** Set the Network setting and type in the IP address you desire. Before you change the IP address, you should note the factory default Static IP address (192.168.1.168).
- Step 5: After changing the IP address, click the "Apply" button in the "USB Configuration" window.
- **Step 6:** A message pops up asking you to affirm the action as "**OK**".
- Step 7: Click "OK", and remove the USB connection from your PC.
- Step 8: Click "Exit" at the bottom of the "USB Configuration" window to close the window. Or, choose the "Launch" button to see the local camera images directly.
- **Step 9:** Before clicking "Launch", check your PC's IP address and use the Network connector ( RJ-45 ) to link up with your camera.
- Step 10: If you can see the images, it means the IP setting is complete.

#### 5. Scan IP Camera through "My Network Place"

- **Step 1:** After your installation and starting services, the UPnP protocol will take effect. You can scan all **IP Cameras** in My Network Place.
- **Step 2:** Just double click the **IP Camera** icon, and the video live stream will pop up automatically without assigning any IP address in Microsoft Internet Explorer.

#### 6. Change the IP Camera's control and operational settings.

- Step 1: Type in the IP address in the IE Browser. You will now see the IP camera' images.
- Step 2: Use the buttons below the images to enter any other operational settings pages.
- **Step 3:** When you change any setting, please don't forget to click the "**Submit**" button in each page.
- NOTE: Enable DHCP Function: This function can only work if the LAN, which the unit is connected to, has a DHCP server. If the DHCP server is working, the IP Camera will obtain an IP address automatically from the DHCP server.
- NOTE: When only one unit of the IP Camera is connected to a computer or LAN, you can freely assign an IP address for the IP Camera. For example, there is a range of IP Camera IP addresses from 192.168.1.1 to 192.168.1.255. You can pick one for use from the range of the IP. It's not necessary to set MASK and GATEWAY; leave the settings as default.

When an IP Camera is connected to a WAN, you must acquire a unique, permanent IP address and correctly configure the MASK and GATEWAY settings according to your network architecture. If you have any questions regarding those settings, please consult a qualified MIS professional or your ISP.

### **Hardware Installation**

- 1. Plug in the power connection to the IP camera.
- 2. Plug in the IP camera cable.
- 3. Confirm the correct network connection status (PC/HUB/ IP camera).
- 4. In the PC IE Browser, key in the camera's IP online to link up to the live first page.

### WARNING

- To prevent fire or shock hazard, avoid exposing this unit to rain or moisture.
- Do not block ventilation openings.
- Do not place anything on top of the unit that might spill or fall into it.
- Do not attempt to service this unit yourself, as opening or removing covers may expose you to dangerous voltage or other hazards. Please refer all servicing to your distributor / retailer.
- Do not use liquid cleaners or aerosols for cleaning.
- To prevent fire or electric shock, do not overload wall outlets or extension cords.
- PoE warning: If the PoE injector is used instead of the supplied power adaptor, all of the wiring to and from the injector must be routed/ installed inside a building/ plant and never routed/ installed outside of the building/ plant.
- Please only select a power adapter or power certified by UL and marked at 24Vac / 60 Hz, minimum 1A, class 2 or LPS.
- The interconnecting cables should be placed inside the UL certified Outdoor Use Conduits.

Les câbles d'interconnexion doivent être places à l'intérieur des Conduits d'Utilisation Extérieure certifiés UL.

#### **CAUTION**

RISK OF EXPLOSION IF BATTERY IS REPLACED BY AN INCORRECT TYPE. DISPOSE OF USED BATTERIES ACCORDING TO THE INSTRUCTIONS.

#### **ATTENTION**

RISQUE D'EXPLOSION SI LA PILE EST REMPLACEE PAR UN TYPE INCORRECT. DEBARRASSEZ-VOUS DES PILES USAGEES EN SUIVANT LES INSTRUCTIONS.

3 RMN0100910

# **Specifications**

| Model      | Ultr                            | a Low-light Color Cameras IP Outdoor Mini-Dome                                                                     |
|------------|---------------------------------|----------------------------------------------------------------------------------------------------|
| 545.       | Image sensor                    | Sony 1.3M Exmor Sensor                                                                                             |
| Camera     | Lens                            | 2.8~12mm Vari-focal board type                                                                                     |
|            | Minimum illumination            | Color: 0.05 Lux @ F1.2; B/W: 0.01 Lux @ F1.2                                                                       |
|            | IR cut filer                    | Yes                                                                                                    |
|            | Day & Night                     | Auto / Day / Night / Schedule.                                                                                     |
|            | WDR                             | Yes                                                                                                    |
|            | Video Compression               | H.264 / MPEG4 / MJPEG.                                                                                             |
| Image      | Video Compression               | +:3 - "1280x1024", "1280x960", "1024x768", "800x600", "640x480",                                                   |
|            |                                 | "480x360", "320x240" and "176x144".                                                                                |
|            | Resolution                      | 16:9 - "1280x720", "800x450", "640x360", "480x270", "320x176" and                                                  |
|            |                                 | "176x144".                                                                                                    |
|            | Video streaming                 | 30FPS (1280x1024)                                                                                                  |
|            | ū                               | 30FPS (1280x720) Full color in lowlight.                                                                           |
|            | Profiles                        | 3 (selectable)                                                                                                    |
|            |                                 | - Adjustable image size, quality, and bit rate.                                                                    |
|            | Image settings                  | - Day / Night mode.                                                                                                |
|            |                                 | - Flip & Mirror.                                                                                                   |
|            |                                 | - AGC, AWB, AES.                                                                                                   |
|            |                                 | - Time stamp and text caption overlay.                                                                             |
|            | 261                             | - Privacy masks.                                                                                                   |
|            | Video management                | SDK, including HTTP-API / ActiveX / ONVIF.                                                                         |
|            | software                        |                                                                                                    |
| Audio      | Audio streaming                 | Two-way.                                                                                                    |
|            | Compression                     | G.711 / G.726.                                                                                                    |
|            | Audio bit rate                  | G.711 64kbps / G.726 32kbps.                                                                                       |
|            | Inputs / outputs:               | 1 x input / 1 x output (3.5mm earphone jack).                                                                      |
| Network    | Security                        | Multi-level password protections, IP address filtering, HTTPS encryption,                                          |
|            |                                 | User access log.                                                                                                   |
|            | Protocols                       | IPv4, HTTPS, HTTP, TCP, UDP, RTP/RTCP/RTSP, DHCP, NTP, FTP,                                                        |
|            |                                 | SMTP, UPnP, ICMP, ARP, DDNS, PPPoE, SAMBA                                                                          |
|            | Users                           | Access by 10 simultaneous users.                                                                                   |
|            | Firmware update                 | SD card / HTTP.                                                                                                    |
| Alarm      | Recording                       | SD card                                                                                                    |
|            | Pre-alarm recording             | Yes.                                                                                                    |
|            | Advanced motion                 | 48 zones. Sensitivity: 0 - 100 %.                                                                                  |
|            |                                 | Motion Detection                                                                                                   |
|            | Trigger                         | Schedule                                                                                                    |
|            | 1.1990.                         | Alarm input                                                                                                    |
|            | Nig4:Cog4's                     | Ethernet loss                                                                                                    |
|            | Notification                    | SD card recording, SMTP, FTP, HTTP, alarm output.                                                                  |
|            | RJ-45                           | 10 BASE - T / 100 BASE -TX.                                                                                        |
|            | Digital I / O                   | Push-in: 2 x digital input / 2 x digital output                                                                    |
| Connectors |                                 | /1 x DC output (12V DC) /1 x ground                                                                                |
|            | Earphone jack                   | 2x3.5 mm (1xAudio in [mic. in/ line in], 1xAudio out [line output]).                                               |
|            | Reset                           | Reset for factory default.                                                                                         |
|            | Local storage device            | SD / SDHC card slot.                                                                                               |
|            | USB                             | Mini B Type (2.0)                                                                                                  |
| General    | LED indicators                  | Network / SD card.                                                                                                 |
|            | Dower                           | - 12V DC ( DC power jack ). Approx. 8.4 W.                                                                         |
|            | Power                           | - 24V AC ( 2 pin terminal block ). Approx. 10.5 W.<br>- PoE: Approx. 7.3 W. IEEE802.3af compliant 802.3af. Class 3 |
|            | Processors                      | TMS320DM368                                                                                                    |
|            | Processors<br>OS                |                                                                                                    |
|            |                                 | Linux 2.6 kernel.                                                                                                  |
|            | Operating conditions            | -40°C to 50°C (-40°F to 122°F).                                                                                    |
|            | Approval                        | CE, FCC, RoHS, C-Tick.                                                                                             |
|            | Dimensions / Package<br>Weights | 124 x 150 mm. ( H x W ) / 2.25 kg                                                                                  |
|            |                                 | - Quick Installation Guide.                                                                                        |
|            | Accessories included            | - CD x 1 (includes User's Manual ).                                                                                |
|            |                                 | - Power adapter: (Input: 100-240 VAC, 50 / 60 Hz, Output: 12VDC, 1A ).                                             |
|            |                                 | - RJ-45 cable x 1                                                                                                  |
|            | •                               |                                                                                                    |

<sup>\*</sup>Specifications are subject to change without notice.